The next generation CONTROL®

# version 10.5

Release Announcement

## CONTROL<sup>®</sup> 10.5 Release Announcement

### **Table of Contents**

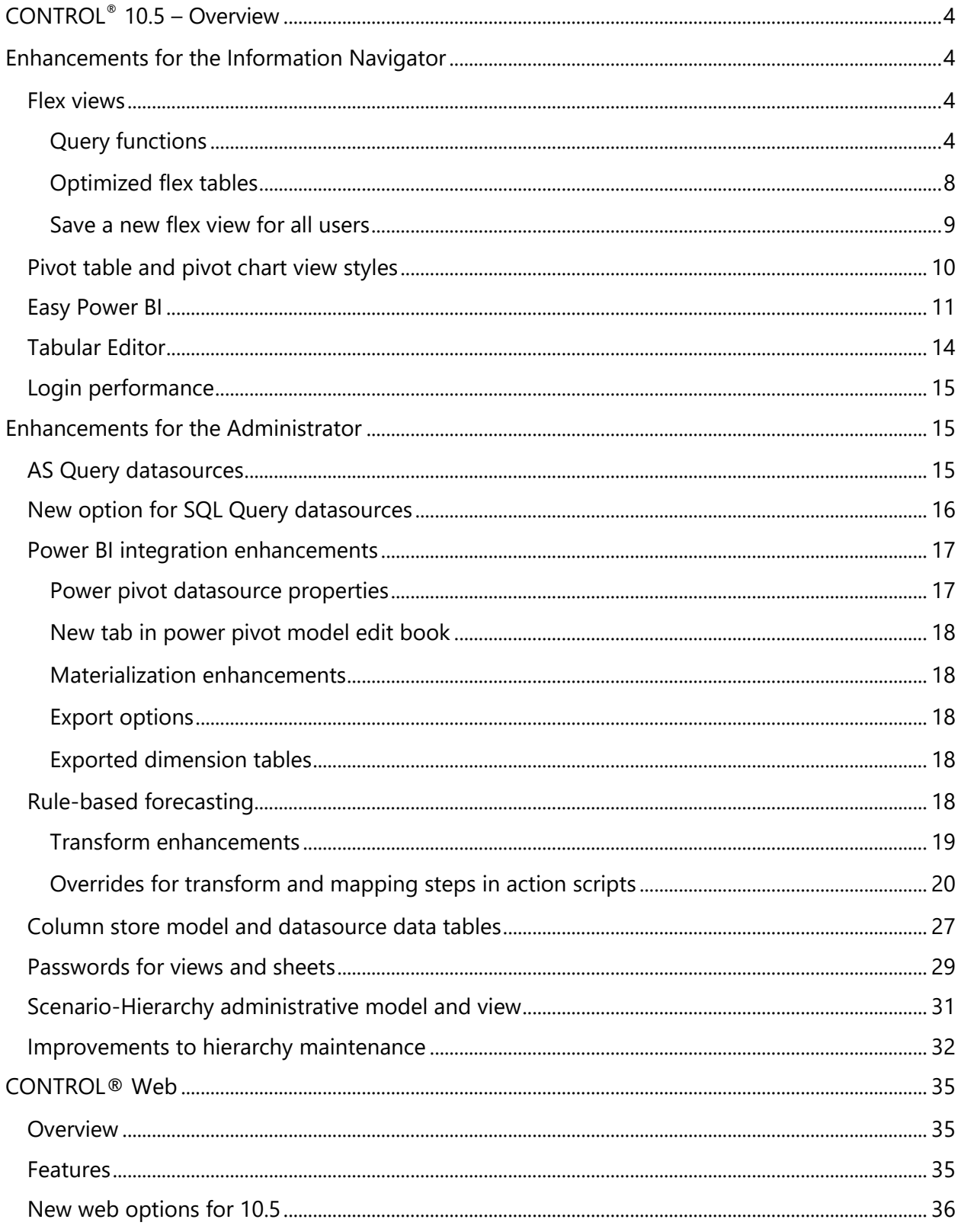

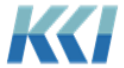

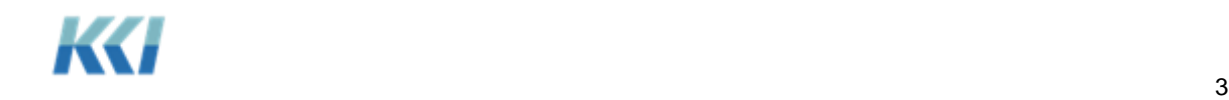

## <span id="page-3-0"></span>CONTROL® 10.5 – Overview

CONTROL® 10.5 is a short-cycle release that is focused on enhancing three product capabilities, which are proving very popular with our clients and prospective clients:

- Flex Views for budget and forecast collection, management reviews, and analyses
- Power BI for great visualizations
- Rule-based forecasting for improving the speed, accuracy and workload of this critical function

In addition, there is a technology component in this release that we believe will be very important to our clients in the future. With the release of Microsoft's SQL Server 2019, there are significant opportunities to leverage new capabilities providing both functional and performance improvements. KCI strongly encourages its SQL Server clients running on-premise to consider adopting this release for use with CONTROL®.

Also available with this release, the CONTROL® Web product supports a streamlined version of *view* design, allowing browser users to customize and save reports.

### <span id="page-3-1"></span>Enhancements for the Information Navigator

#### <span id="page-3-2"></span>Flex views

This release contains numerous functional and performance improvements to flex *views*.

#### <span id="page-3-3"></span>Query functions

There are two new flex functions that allow you to integrate data from external sources into your flex *views*:

- **SQLQuery** accesses data from relational tables and views, which are commonly used in operational systems, like ERP and CRM.
- **ASQuery** accesses data from Microsoft Analysis Services, the central repository for business intelligence and analytic applications.

The query results can be accessed by row and column or via a flex table:

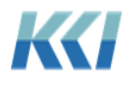

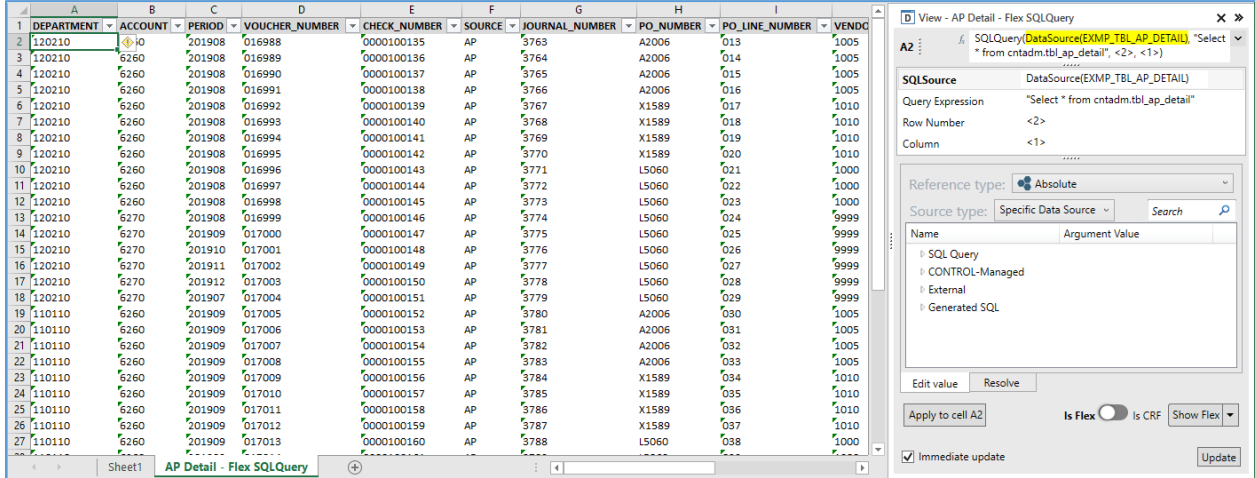

#### *SQLQuery*

Some important details about the **SQLQuery** flex function:

- The data is always read-only. (If you want to update, you must use the **Data** flex function on a source data *view*).
- The **Query Expression** argument supports worksheet references, which is a convenient way to assemble, customize, and experiment with the query.
- For security reasons, there are two **Source types**:
	- o **Specific Data Source** a *datasource* where the user has read access. The query is restricted to accessing the underlying table or view. (For non-relational sources, the query will be applied to the relational image of the file or Excel range)
	- o **General Query** a *datasource* in the **Dynamic Datasources** *category*, to which your administrator must give you access. You can write any query you want, but you must have **SELECT** privilege on the tables and views in your query. (For more details about the security, see **Enhancements for the Administrator.**)
- **Query Expression** SQL expression or fragment:
	- o Where the **Source type** is **Specific Data Source**, the query expression can be a query, a **WHERE** clause, an **ORDER BY** clause or both, but can only reference the underlying table or view of the *datasource*.
		- If the **SELECT** portion of the query isn't specified, **SELECT \* FROM table** is presumed
		- **.** If the *datasource* has a non-empty SQL Query property, it is added to the WHERE clause with an **AND**.
		- **EXPLOM** If the supplied query has no **ORDER BY** clause, the ordering in the *datasource* is used

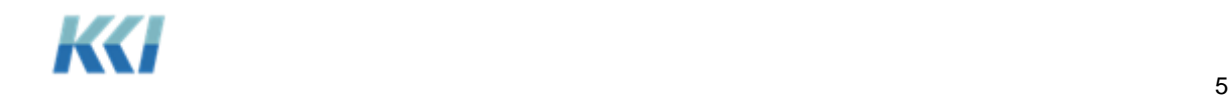

- o Where the **Source type** is **General Query**, the query expression executes without modification.
- **Row Number** the row of the result set. **Row 1** contains the column names; **Row 2** is the first data row. You can select multiple rows. (Multi-select supported)
- **Column** the column of the result set (Multi-select supported)

A few helpful hints:

- **Page Relative** is the default **Reference type** for the **Row Number** and **Column** arguments. This makes it simple to select a few rows and columns, apply the function, and then turn the result into a flex table, which will contain all the rows and columns of the result.
- **General Query** Carefully consider the security ramifications before adding sources, and grant access to appropriate users only.

#### *ASQuery*

The **ASQuery** flex function is very similar to **SQLQuery**, but it queries either multi-dimensional or tabular models in Analysis Services, and the query is written in either DAX or MDX.

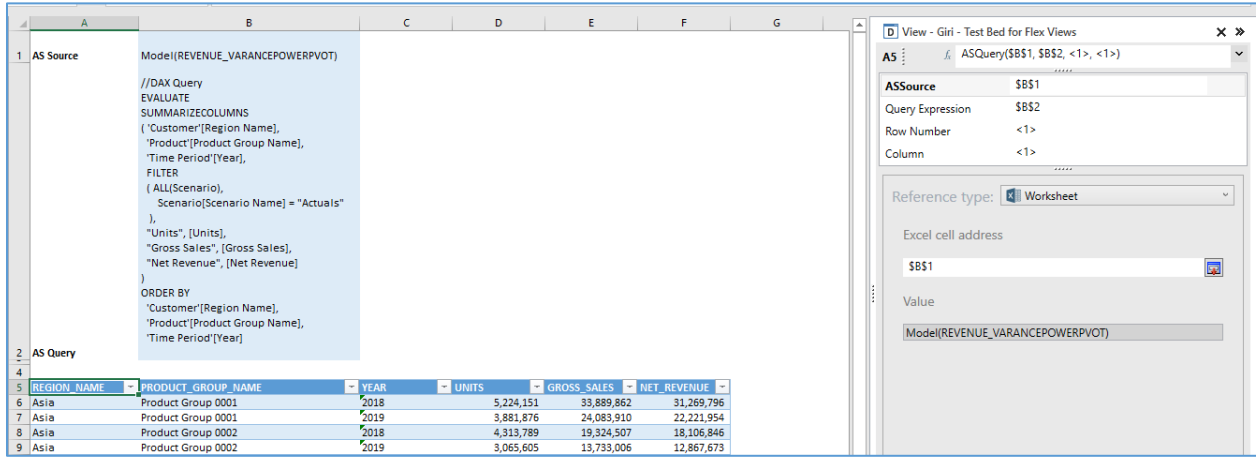

Some important details about **ASQuery**:

- The data is always read-only.
- The **Query Expression** argument supports worksheet references, which is a convenient way to assemble, customize, and experiment with the query.
- The following **Source types** are available in the **Flex Pane**:

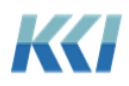

- o **PowerPivot Models** any Power Pivot *model* with an **Analysis Services Usage** property of **Exported to AS** or **Managed externally** - uses the **AS Server** and **AS Database** associated with the PowerPivot *model*.
- o **AS Query Datasources** uses the **AS Server** and **AS Database** associated with the *datasource*.
- o **All** allows selection of any database on the default AS Server. To reference a database on a different AS Server, use <*ServerName.Database*>.
- **Query Expression**:
	- o DAX queries begin with **EVALUATE**.
	- o MDX queries begin with **SELECT**.
	- o For an **AS Query Datasource**, if the query expression is blank, the unmodified datasource expression is used.
- **Row Number** the row of the result set. **Row 1** contains the column names; **Row 2** is the first data row (Multi-select supported).
- **Column** the column of the result set (Multi-select supported).

A few helpful hints:

- **Page Relative** is the default **Reference type** for the **Row Number** and **Column** arguments. This makes it simple to select a few rows and columns, apply the function, and then turn the result into a flex table, which will contain all the rows and columns of the result.
- A useful resource for DAX is *The Definitive Guide to DAX* by Russo and Ferrari. The authors have published other books on Analysis Services, which are also very good.
- In Microsoft Power BI Desktop, to capture the DAX query used by Power BI Desktop:
	- 1. Open Power BI Desktop and select an AS Tabular Server and Model
	- 2. On the **View** tab, click **Performance analyzer**.

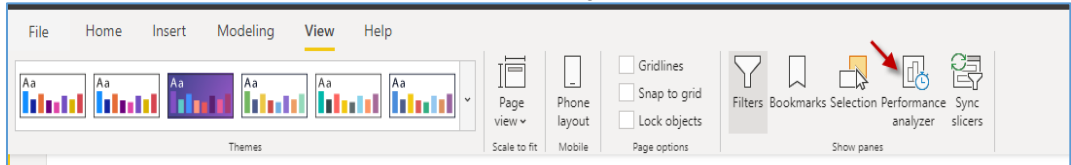

3. Click **Start Recording**, create a visualization (it is helpful to do a table), and **Copy Query**.

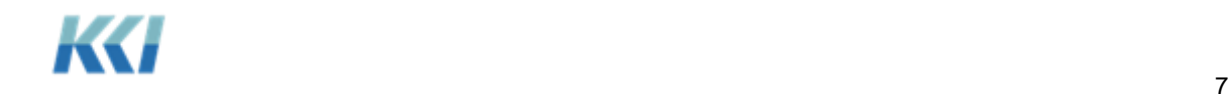

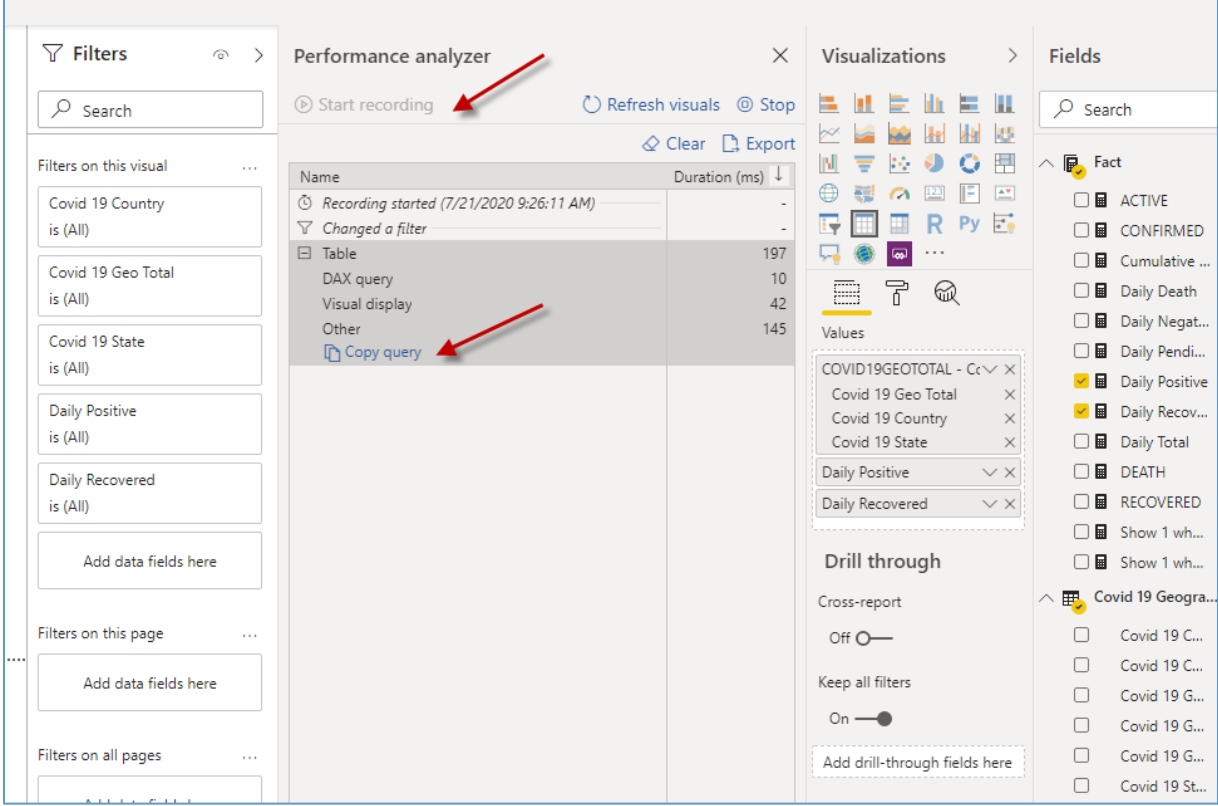

You can paste the query into Notepad to examine it or paste it directly into the Flex Pane or worksheet.

#### <span id="page-7-0"></span>Optimized flex tables

Flex tables have proven to be a very popular component in flex *views*, particularly where insights into operational or transactional data is important.

When a flex table gets very large (1000's of rows), the time spent populating or updating the flex formulas can be significant.

If the flex table contains read-only data, CONTROL® can populate the table by tracking the flex formulas in just the table header and first data row.

When you launch the flex table **Property** dialog, you will see a new property **Optimize Flex Table**.

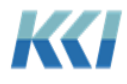

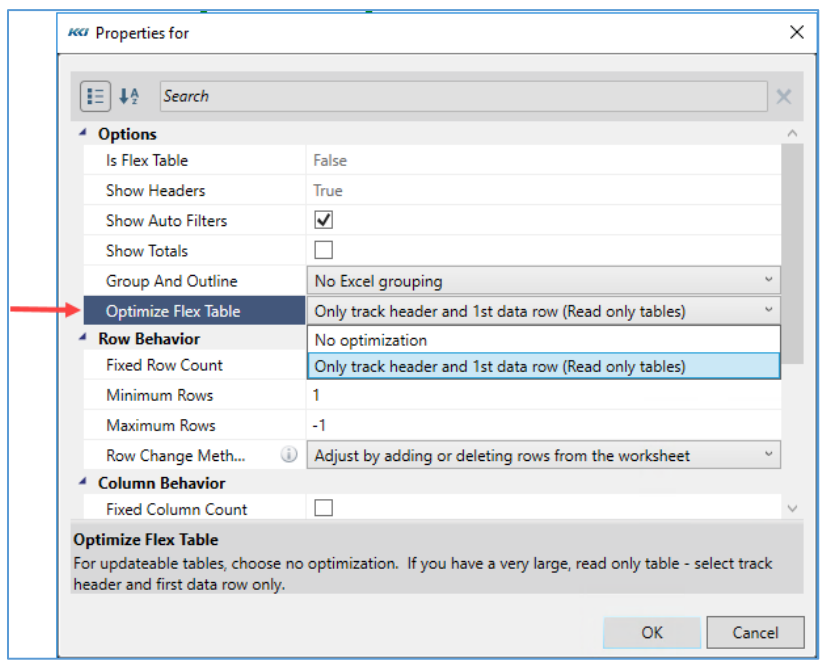

When you make an area of a flex *view* a flex table, the property is automatically set based on whether the content of the table is updateable.

You may change this default behavior to suit your specific application.

#### <span id="page-8-0"></span>Save a new flex view for all users

A popular approach to creating a brand-new flex *view* is to copy cells from an existing flex *view* using **Copy** (or **Copy Flex**), pasting onto a blank worksheet, and then clicking **Views** > **Save**. This creates a new flex *view* for the current user.

You may now follow the same steps but create a *view* for all users.

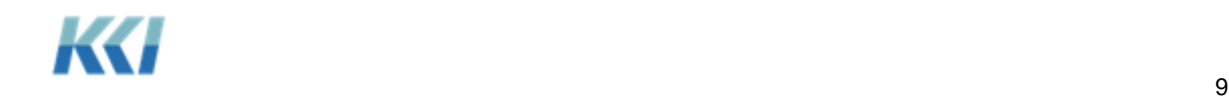

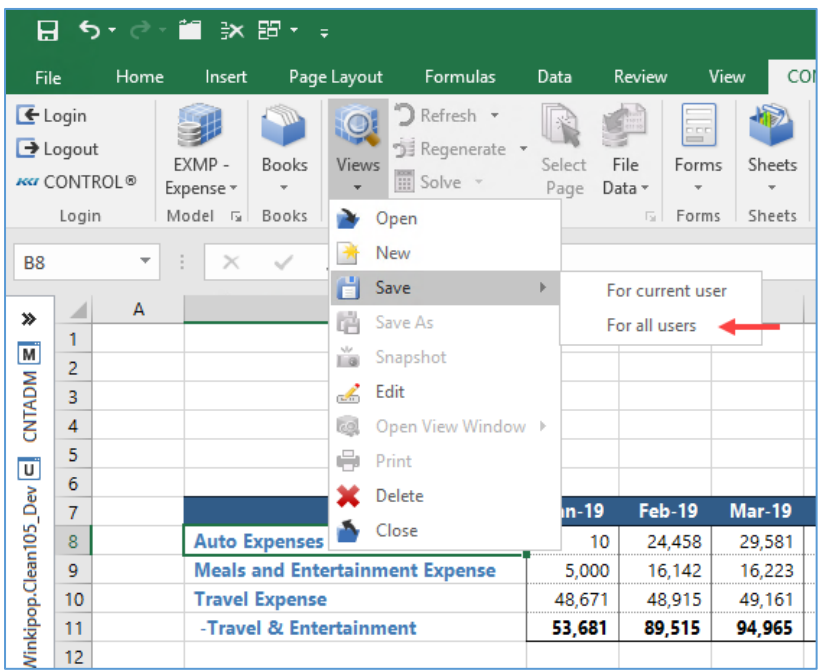

#### <span id="page-9-0"></span>Pivot table and pivot chart view styles

While these *view* styles have been available in CONTROL® in previous releases, their behavior has been significantly changed and improved. The motivation for this enhancement is to support casual users who are familiar and comfortable with Excel pivot tables, but are not trained in all the features of CONTROL® *views*.

When you save a pivot table or pivot chart style *view*, the worksheet containing the pivot table or chart is saved, including all customizations such as field assignments, formatting, added calculations, slicers, etc.

When you re-open the *view*, the data is refreshed from the underlying CONTROL® *model* and *view*, preserving all of your pivot table/chart customizations.

When you create a new *view* on a power pivot *model* that has a CONTROL®-managed or externally managed Analysis Services model, the pivot table or chart is connected to the Analysis Services model directly, and you can make use of all the capabilities on Excel's **PivotTable Analyze** ribbon, including the calculation tools for OLAP:

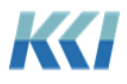

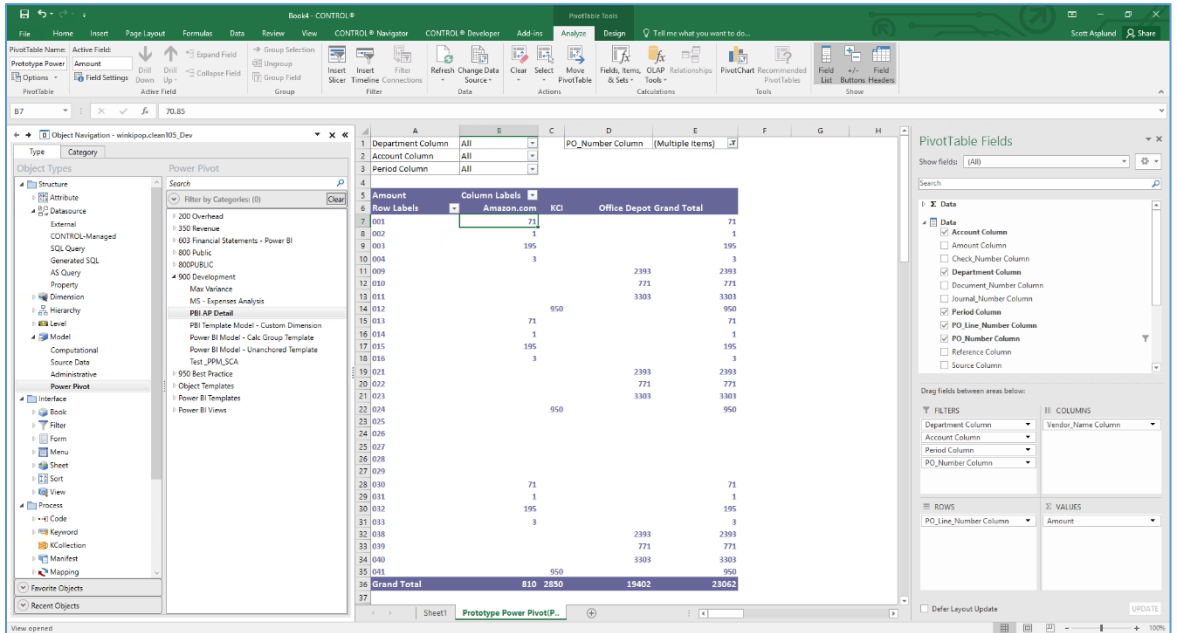

Pivot table and pivot chart *view* styles are now supported for source data *views* as well.

In this release, every *view* style is available for every subclass of *view*, except for the following:

- Object *views* **Multi-Page**
- Power Pivot *views* **Standard**, **Multi-Page**, **List**

The **Power Pivot Table** and **Power Pivot Chart** *views* introduced in release 10.2 are no longer supported.

#### <span id="page-10-0"></span>Easy Power BI

This release introduces a simple mechanism to get CONTROL® data into an Analysis Services model where it can be used with MS Power BI, a pivot table or other visualization tools.

The steps are simple:

- 1. From the **CONTROL® Navigator** tab, in the **Views** group, click **Views**.
- 2. Click the **Select Model** icon **a** and select a *model*.
- 3. Click the **Power BITemplates** category, select one of the *views*, and then click **OK**.

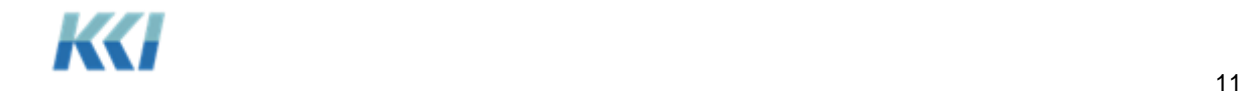

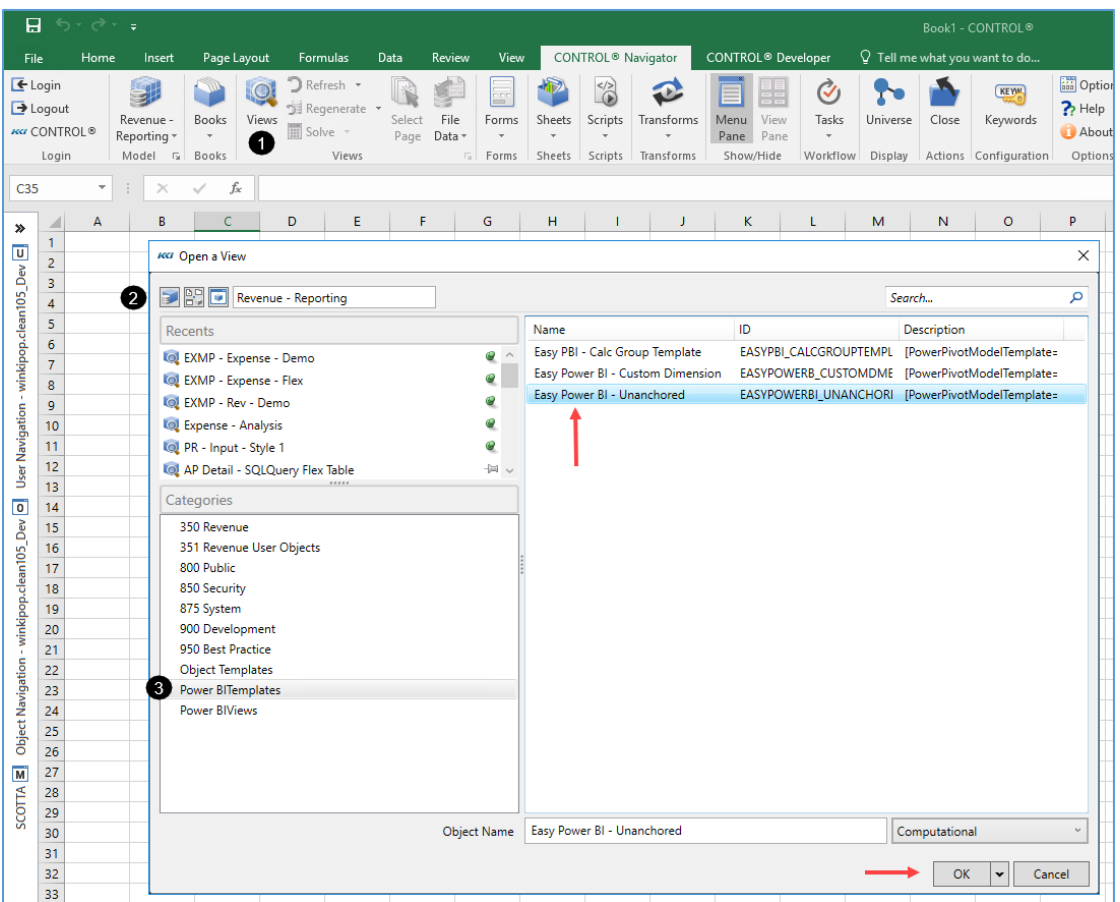

- 4. Modify the *view's filters* and branches as needed.
- 5. Click **Views** > **Save As** and give it a descriptive name.
- 6. On the **CONTROL® Navigator** ribbon, in the **Utilities** group, click the down arrow under **Utility Scripts**, and click **Export View to Power BI**.

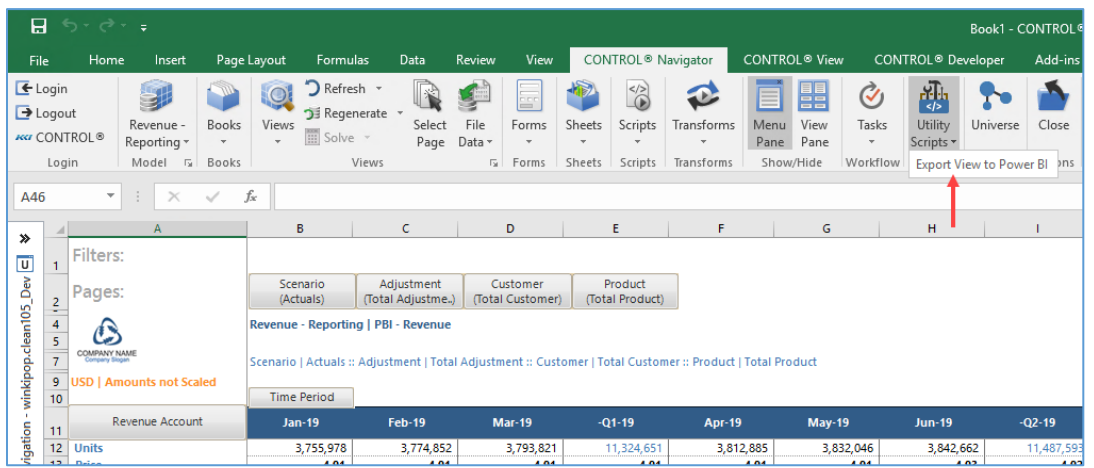

7. Launch MS Power BI Desktop.

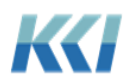

8. On the **Home** tab, in the **Data** group, click **Get data** > **Analysis Services**.

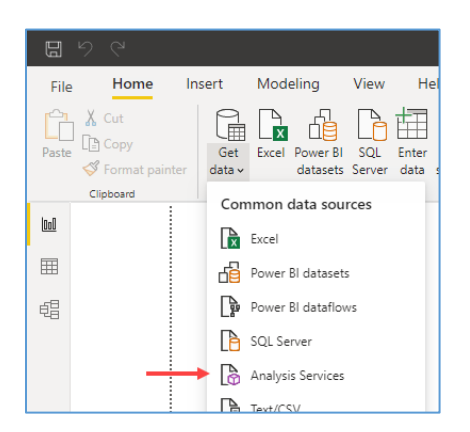

9. Enter your Analysis Services server name and database name (it's the same as the ID of the new *view*).

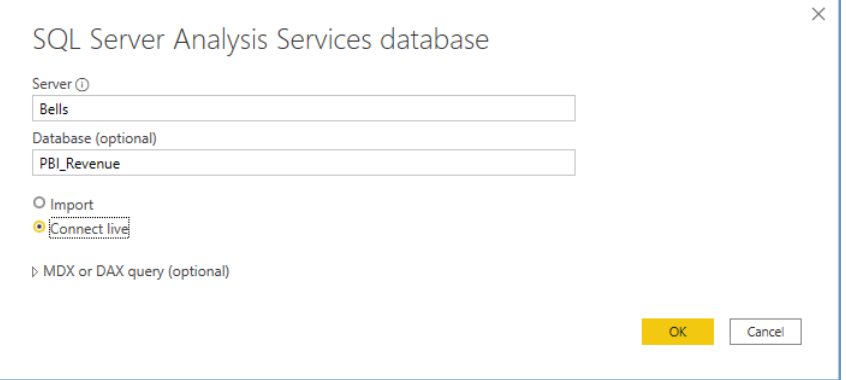

10. Start creating visualizations!

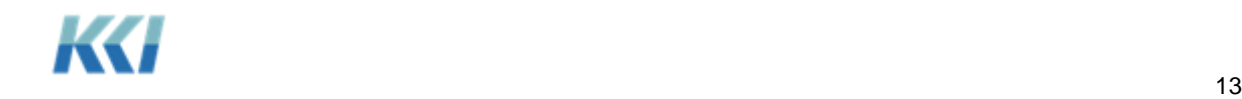

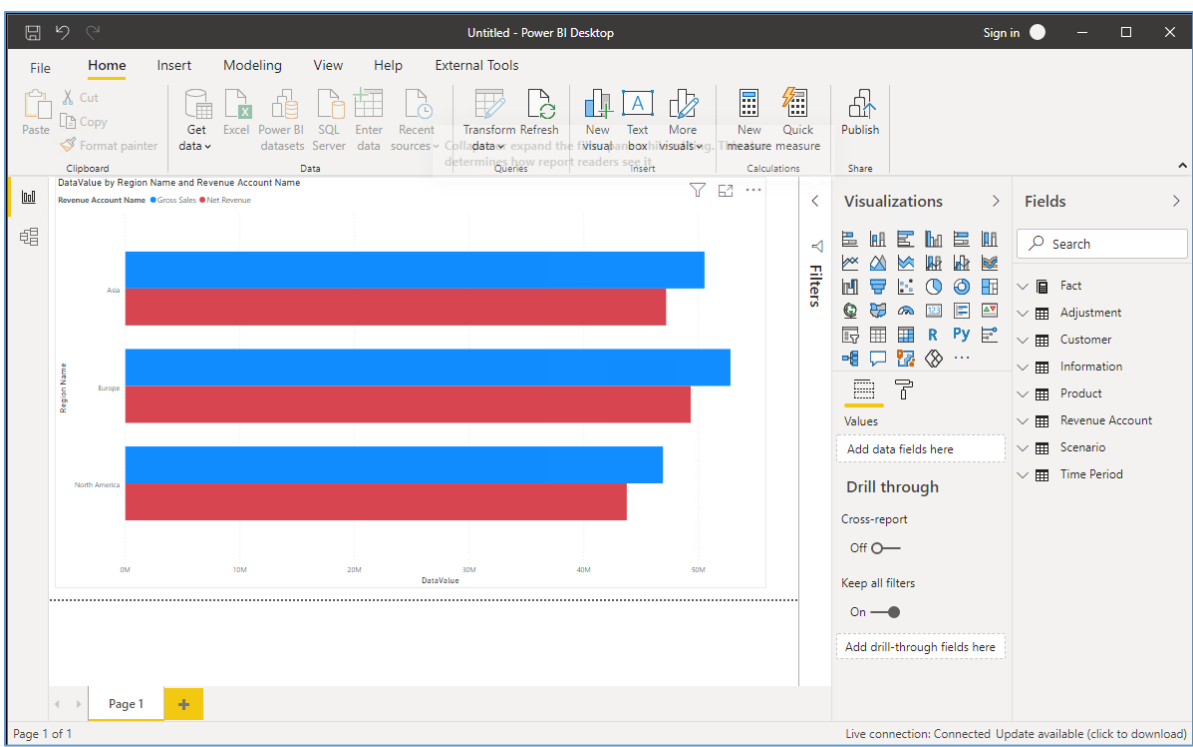

When data or meta-data changes, simply reopen the *view* and re-run the *script*. In most cases the visualizations will just keep working.

#### <span id="page-13-0"></span>Tabular Editor

CONTROL® continues to be a single, unified software solution with the ability to manage power pivot *models* using **Tabular Editor**. On the **CONTROL® Model** tab, in the **Utilities** group, select **Tabular Editor** to view and manage any of your AS models directly from this easy to use and popular tool. This enhanced integration with one of the industry's leading Power BI tools demonstrates how CONTROL® improves productivity by delivering end-to-end centralized management of all your data and reporting requirements.

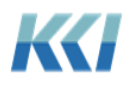

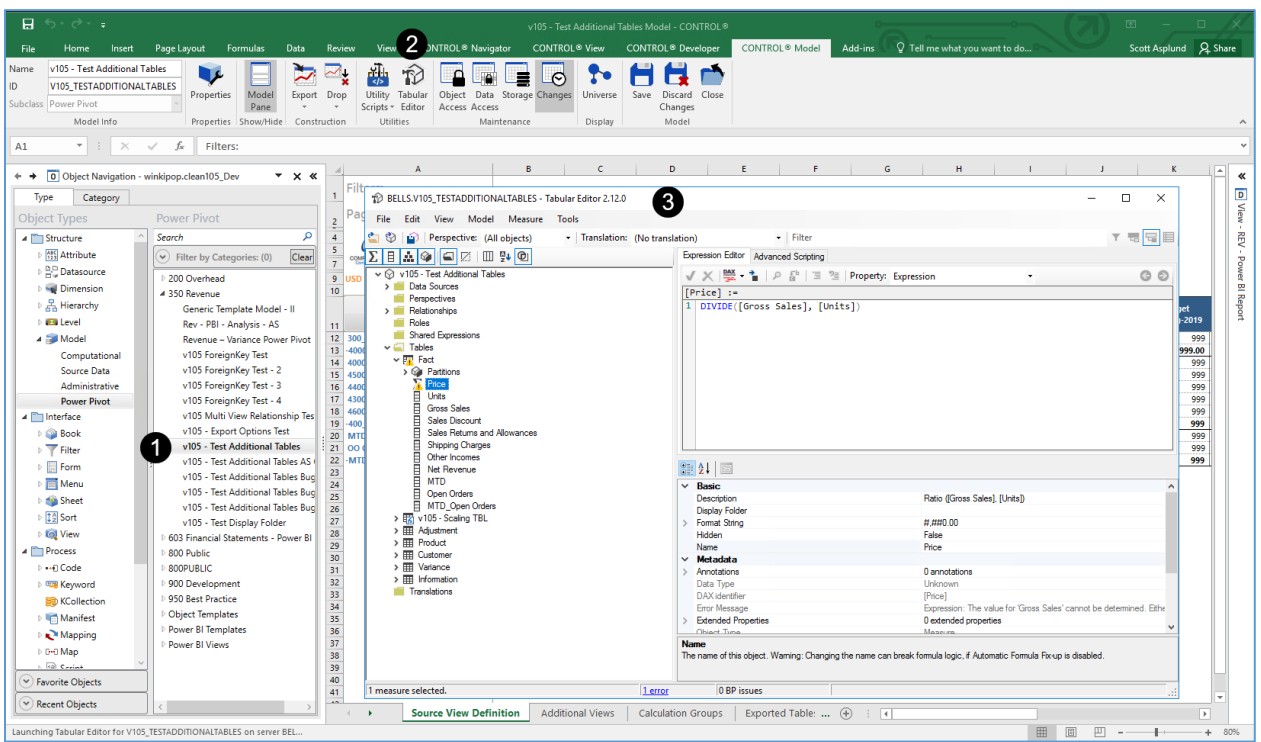

#### <span id="page-14-0"></span>Login performance

Several technical improvements in this release result in reduced time to load the CONTROL® add-ins and to perform the initializations associated with logging in.

### <span id="page-14-1"></span>Enhancements for the Administrator

#### <span id="page-14-2"></span>AS Query datasources

With the growing popularity of CONTROL®'s integration with MS Power BI, KCI has recognized an opportunity to leverage analytic data managed externally in Microsoft Analysis Services (AS).

AS offers two fundamental structures – multi-dimensional and tabular, and two query languages – MDX and DAX. (The tabular representation and DAX are newer technologies, so they are growing in prominence.) The new **AS Query** *datasource* allows access to both structures and languages.

There are two important *datasource* properties:

• **Data Base** – the Catalog or Server.Catalog where the Catalog equates to the database for AS Tabular. If the server is not supplied, the replacement value of the **&KCI\_ASServer** *keyword* is used to identify the server.

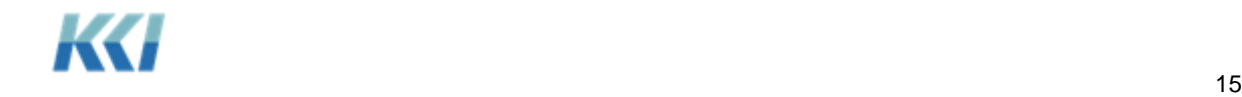

**Note**: You can also use a *keyword* in this property.

• **AS Query** – the MDX or DAX query.

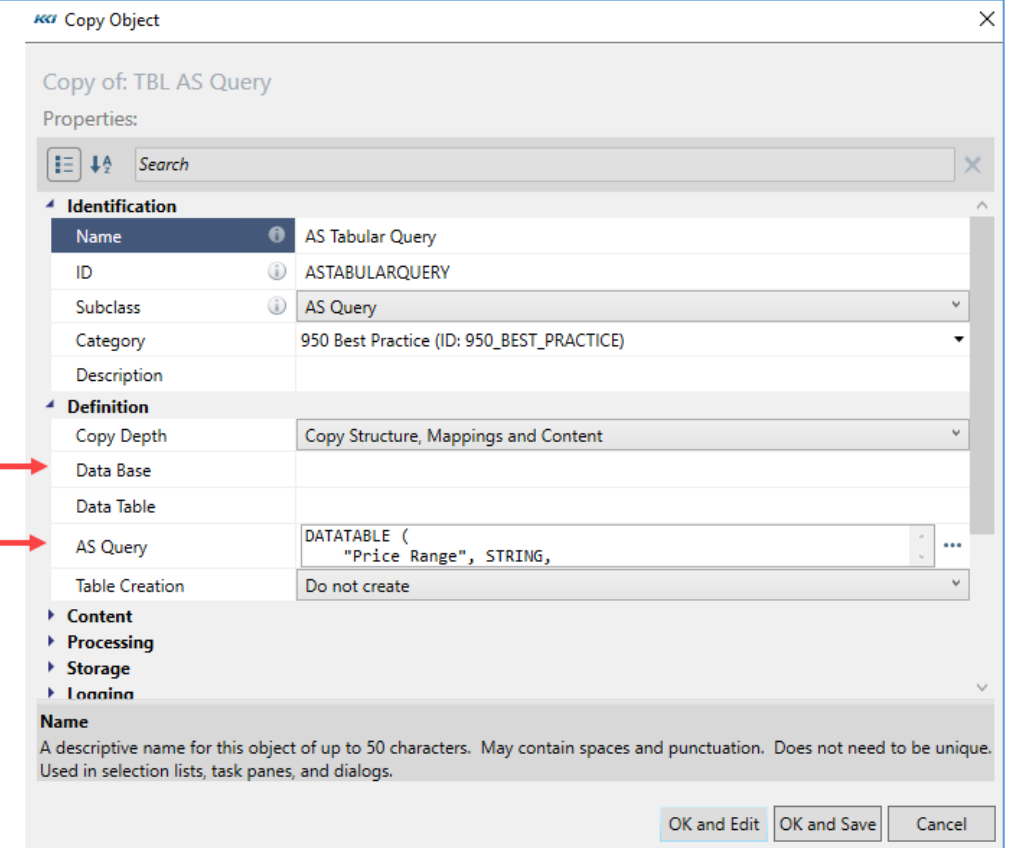

An AS Query *datasource* can be used in a *view* or flex *view*, but currently cannot be used in a source data *model*. *Mappings* can use the AS Query *datasource* as a source, but not as a target.

#### <span id="page-15-0"></span>New option for SQL Query datasources

The intent of this enhancement is to support queries on either the home (CONTROL®) database or any other ODBC accessible database without exposing CONTROL® or any other data to unauthorized access.

While specifically intended to support the **SQLQuery** function in flex *views*, these *datasources* can be viewed in non-flex *views*. However, as of this release their use in source data *models* and *mappings* is limited.

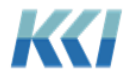

The approach leverages CONTROL®'s object access *roles* to grant the privilege to query data from particular servers and databases to individual users or groups. The administrator of the target database can define the security to access specific tables or relational views.

**Note**: SQL Query *datasources* are not updatable but read only.

The **Data Base** property of a SQL *datasource* may now contain an ODBC connection string, implying that any queries are subject to the database privileges granted to the user ID associated with that connection string. The string can have a specific user ID and password or use Windows authentication.

Here are examples connecting with a specific user ID and password:

A SQL Server database: CNTADM,CNTADM,DRIVER={SQL Server Native Client 11.0};SERVER=SUNSET;DATABASE=BAT\_104

An Oracle database: CNTADM,CNTADM,Driver={Oracle in OraClient11g\_home1};Dbq=MAV\_INST5

Here are examples connecting using the user's Windows account:

A SQL Server database: ,,DRIVER={SQL Server Native Client 11.0};SERVER=SUNSET;DATABASE=BAT\_104;Trusted\_Connection=yes

An Oracle database: ,,Driver={Oracle in OraClient11g\_home1};Dbq=MAV\_INST5

#### <span id="page-16-0"></span>Power BI integration enhancements

This release has several enhancements designed to improve the flexibility and functionality of the integration with Microsoft Power BI and SQL Server Analysis Services (AS).

These changes are intended to allow the creation of richer AS models and to preserve the customizations made either in CONTROL® or via an external tool (such as the popular SQLBI Tabular Editor).

These changes are extensive. For a comprehensive description, see the *Power BI Integration 10.5* document. Here are the highlights:

#### <span id="page-16-1"></span>Power pivot datasource properties

*Datasources* created to support power pivot *models*, for example, Fact, Dimension, and Information tables, include these new column properties that translate to AS properties:

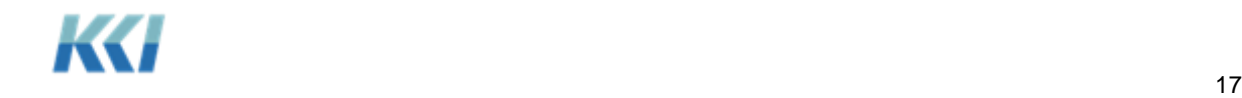

- **AS Usage** to customize the list of column properties to those relevant to export processing.
	- o A new **KPI** value to create a Key Performance Indicator in the AS model that includes options for Status, Target, and Trend.
- **AS Sort By Column** to reference another column to override the sorting of members
- **AS Display Folder** to group measures in a folder structure

#### <span id="page-17-0"></span>New tab in power pivot model edit book

There is a new **Exported Tables** tab in the power pivot *model* edit *book* that:

- Allows overrides to the table relationships defined in AS
- Simplifies the specification of the AS table name
- Supports addition of other relational sources to the AS model (including their relationships)
- Creates a calculated table in AS when the data source is an AS Query

#### <span id="page-17-1"></span>Materialization enhancements

- Materialized data tables on SQL Server 2019 and later will use a highly efficient Column Store Index
- Materialization without the foreign keys option simplifies debugging

#### <span id="page-17-2"></span>Export options

New export options support granular control over the lifecycle of the exported data:

- **Create** or **Replace**
	- o **Relational Objects**
	- o **All**
- **Update**
	- o **Relational Objects**
	- o **All**
- **Reprocess**
	- o **Recreate** (AS objects)
	- o **Process only** (for external customizations)

#### <span id="page-17-3"></span>Exported dimension tables

Exported *dimension* tables include new columns for non-aggregated *dimensions* (scenario and variable) to facilitate certain types of Power BI visualizations.

#### <span id="page-17-4"></span>Rule-based forecasting

Due to the growing popularity among our clients of generating forecasts based on trends and patterns, we have implemented several enhancements to *transforms*, *mappings*, and *scripts* to make it easier to implement these processes.

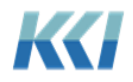

#### <span id="page-18-0"></span>Transform enhancements

The following enhancements facilitate certain data manipulations:

• There is a new option of the **Extend Data** property of a Copy *transform* that sums the source data for all periods before assigning the target values.

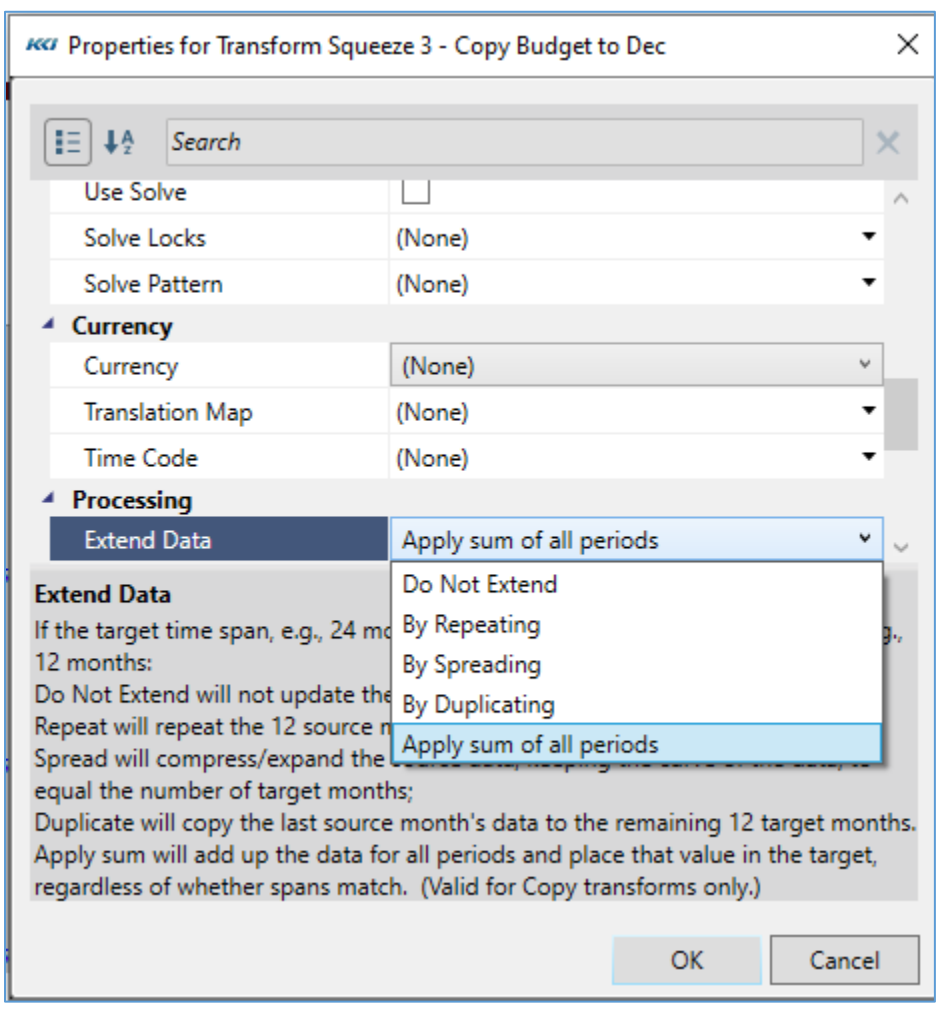

• The Load and Spread *transforms* now expose the **Handle Missing Drivers** property, which supports the even spreading of source data when the pattern data is identically zero.

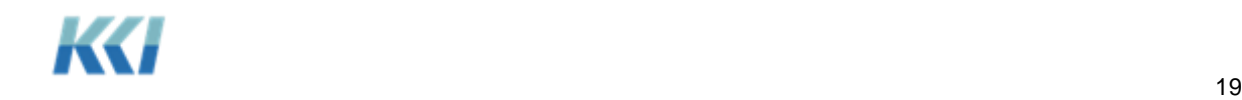

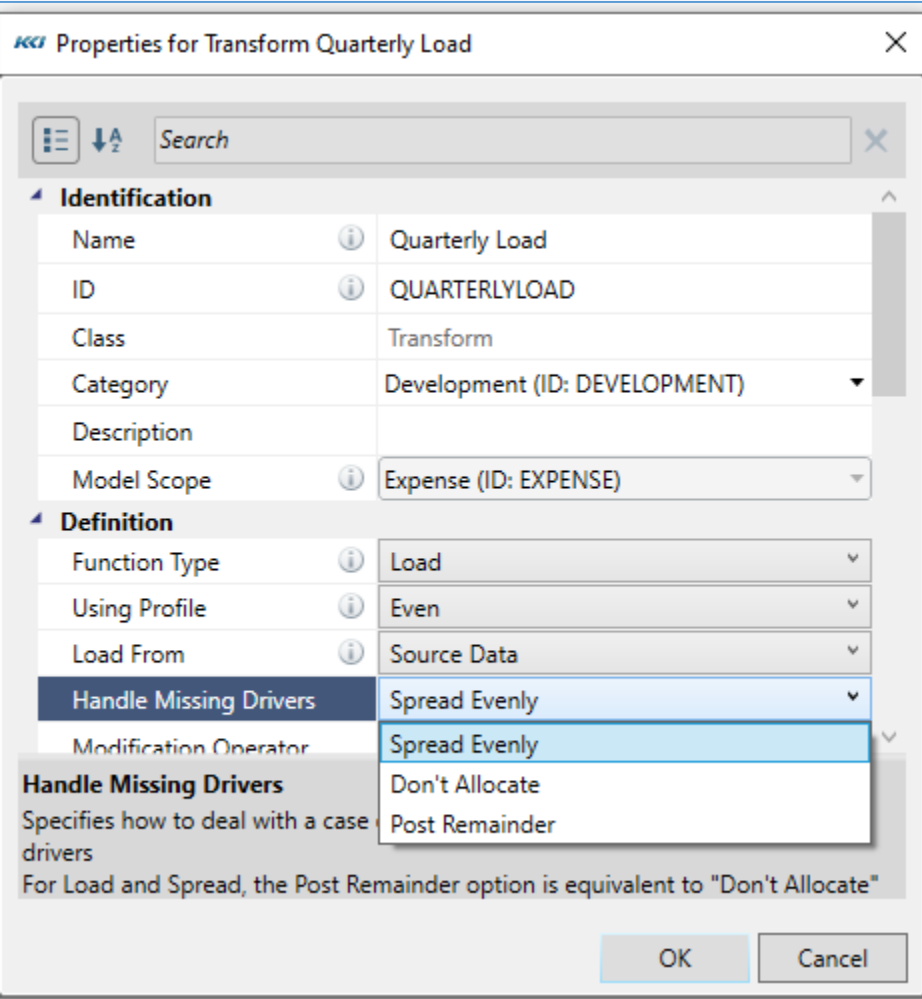

- There is a change of behavior of the Run *transform* in cases where one or more of the constituent *transforms* target the active *view*.
- For *views* with custom *dimensions*, there is improved logic to determine the appropriate non-custom sub-cube for source or target data. Earlier releases did not support most cases involving custom *views*.

#### <span id="page-19-0"></span>Overrides for transform and mapping steps in action scripts

This enhancement opens a world of possibilities for creating forecasts and budgets in new and imaginative ways by:

- Allowing any CONTROL-CONTROL or CONTROL-External data *mapping* to use the active *view* (or other open *view*) as its source or target
- Allowing any *transform*, except allocations, to use the active *view* (or any other open *view*) as its source, target, or pattern

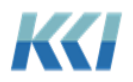

• Allowing both *mappings* and *transforms* to have their target data limited by a data *filter* (equivalent to an exception condition)

This is accomplished via six new properties. The **Script Item Properties** pane for *mapping* and *transform* actions enable this new functionality.

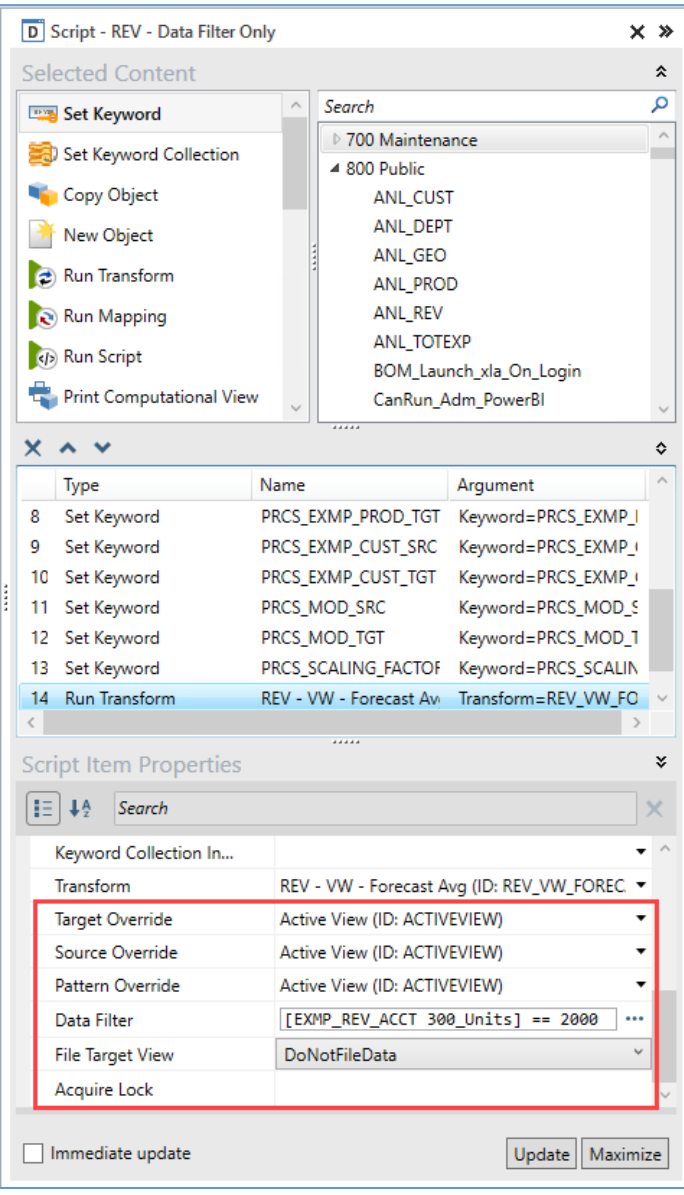

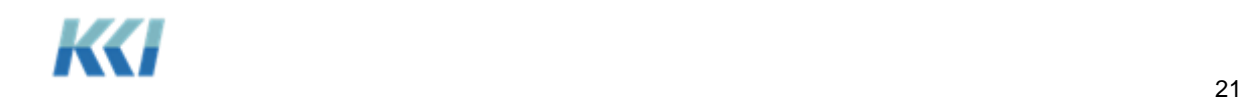

#### *Target Override*

The target override is typically the active *view*, but it may be any other updateable *view* on the target *model*. The results of the *mapping* or *transform* will update the appropriate data in the *view* but will not file the data to the database. The *view* can be a standard *view* with or without custom *dimensions*, or a flex *view*. If your template *sheet* contains the new **Transformed** style, the changed data will be highlighted.

If the target override is blank, the defined target of the *transform* or *mapping* is used. For *transforms*, a target override of **Model** will post the results to the database.

#### *Source Override*

The source override can also be the active *view*, another *view*, or blank. If it is a *view*, the data in the *view* does not need to have been filed to the database. If blank, the source of the *transform* or *mapping* is used.

#### *Pattern Override*

The pattern override can be specified for *transforms* (such as **Load** or **Spread**) that use a pattern. The rules are the same as those for the source override.

#### *Data Filter*

The data *filter* optionally restricts the affected target data and has the same form and syntax as an exception condition in a *view*.

[GLOBALINPUT FCST METHOD METHOD] == 100020 Data Filter  $\cdots$ 

It can be either a pre-defined, or an ad hoc, condition. This property can also include *keywords*.

Data Filter | &PRCS SCRIPT DATA FILTER  $\cdots$ 

An important distinction between a data *filter* and a dimensional *filter* is that the data *filter* can select combinations of members of different *dimensions*. For example, any department with expenses for accounts greater than \$10,000 could be the Travel account in the Sales department and Salaries in the Finance department.

There are several options that can override the default behavior of the data *filter*, whose general syntax includes a prefix, to the left of a colon:

[ViewSelected And/Or ] [Dimensions(dimID1, dimID2,..)] [View(viewID)]:filterExpression

- The data *filter* is typically evaluated on the active *view*. However, if the prefix contains **View(viewID):**, then the *filter* is evaluated on the specified *view*.
- The data *filter* produces a list of member combinations that restrict the target of the *transform* or *mapping*. By default, the member combinations only include the members

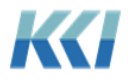

of the organization and variable *dimensions* in the *view*. If the prefix contains **Dimensions(dimID1, dimID2,…)**, then the member combinations of those *dimensions* apply.

- If the prefix begins with **ViewSelected**, the current selection in the active *view* (highlighted cells on the worksheet) add an additional constraint on the target data:
	- o **ViewSelected And filterExpression** restricts the target to data that is both selected in the *view* and included in the data *filter*
	- o **ViewSelected Or filterExpression** restricts the target to data that is either selected in the *view* or included in the data *filter*
	- o **ViewSelected** with no **filterExpression** restricts the target to the selected member combinations in the *view*

**Note**: **ViewSelected** may only be used with data *filters* that target the active *view*.

The data *filter* always limits the result of the *transform* or *mapping*. If the target *role* or target *filters* do not include certain members, their data will be unaffected by the *script*.

#### Data filter examples

Here are some examples of different data *filter* definitions using a *transform* to copy the year-todate (Jan-19 thru Aug-19) averages to the remaining months of the year (Sep-19 thru Dec-19).

Here are the year-to-date averages:

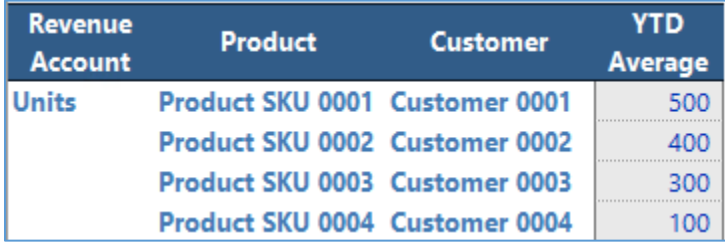

Here is the target data defined with a data *filter* that highlights **Units** that equal **2000**:

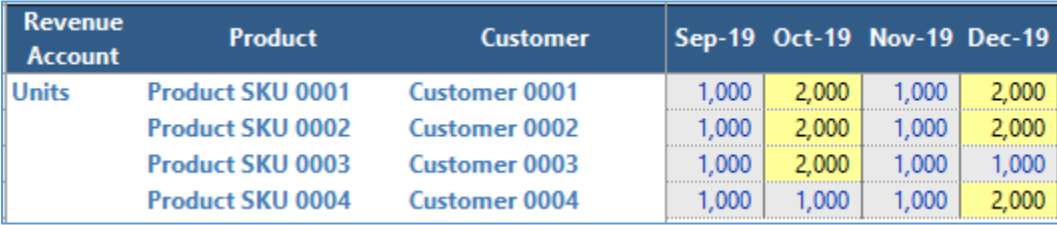

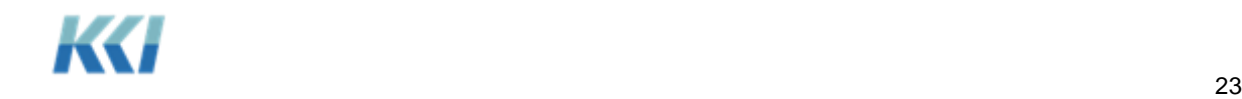

Filter expression only

In this example, the data *filter* only includes a *filter* expression where **Units** equal **2000**:

```
[EXMP_REV_ACCT 300_Units] == 2000
                                                           ...
Data Filter
```
By default, the member combinations  $only$  include the members of the organization and</u> variable *dimensions* in the *view*. Therefore, in this case, all of the data combinations will update because every row meets the criteria, that is, every unit, product, and customer row include a value of **2000**.

Here is the result after running the *script* with this data *filter*:

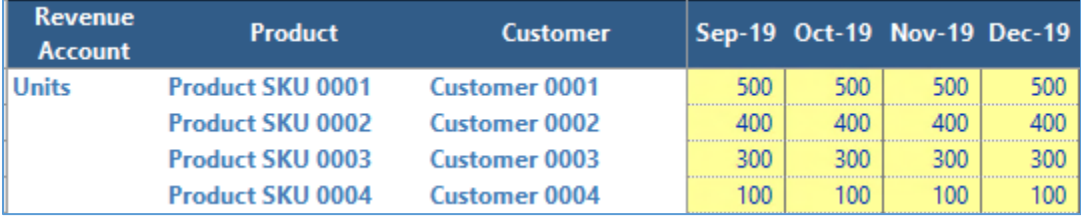

Time dimension and filter expression

In this example, the **Time Period** *dimension* further defines *filter* expression:

Dimensions(TimePeriod):[EXMP\_REV\_ACCT 300\_Units] == 2000 Data Filter

Therefore, in addition to selecting the rows where units, products, and customers equal **2000**, it also includes the months that meet that condition as well.

Here is the result after running the *script* with this data *filter*:

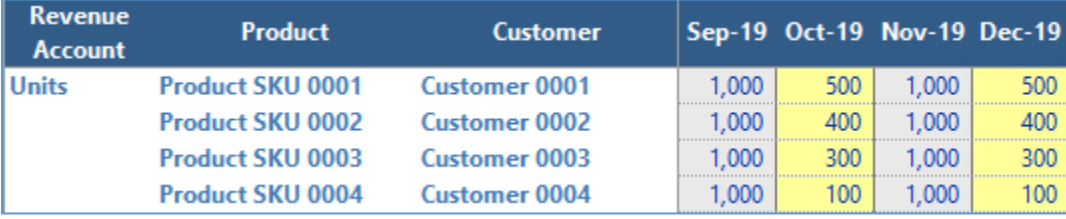

Time and product dimensions with a filter expression

In this example, the **Time Period** and **Product** *dimensions* further define the *filter* expression:

Dimensions(TimePeriod,Exmp\_Prod):[EXMP\_REV\_ACCT 300\_Units] == 2000 Data Filter

Therefore, it selects the combinations where units, products, and months equal **2000**.

Here is the result after running the *script* with this data *filter*:

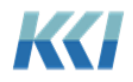

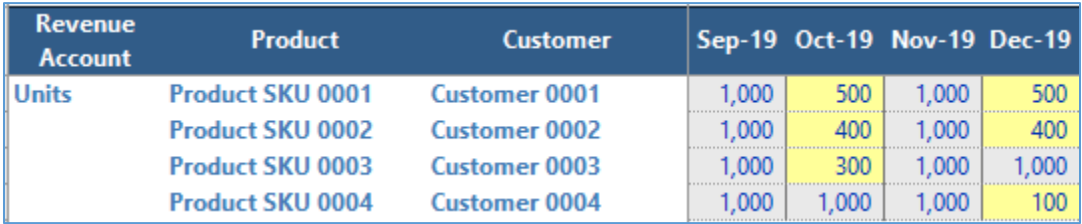

View selected with a filter expression

In this example, both **ViewSelected** and the *filter* expression are in the data *filter*:

```
ViewSelected AND [EXMP_REV_ACCT 300_Units] == 2000
Data Filter
```
If you select the second and third rows, then the *filter* expression only applies to the selected cells.

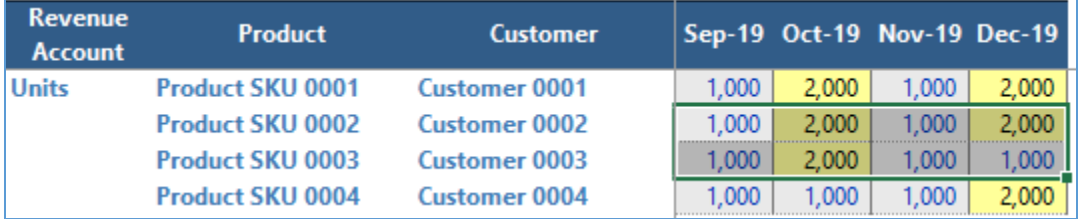

Here is the result after running the *script* with this data *filter*:

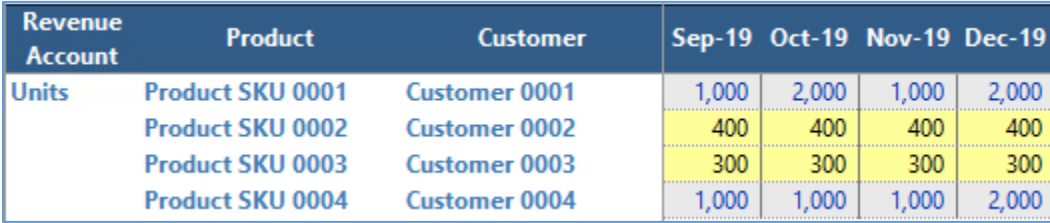

Time and product dimensions combined with view selected AND a filter expression In this example, the data *filter* includes both **Time Period** and **Product** *dimensions*, the **ViewSelected,** and the *filter* expression:

Dimensions(TimePeriod, Exmp\_Prod):ViewSelected AND [EXMP\_REV\_ACCT 300\_Units] == 2000 Data Filter

If you select the second and third rows again, you will get this result after running the *script* with this data *filter*:

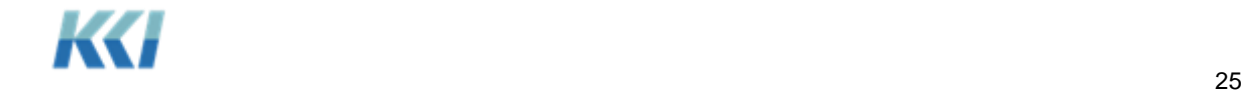

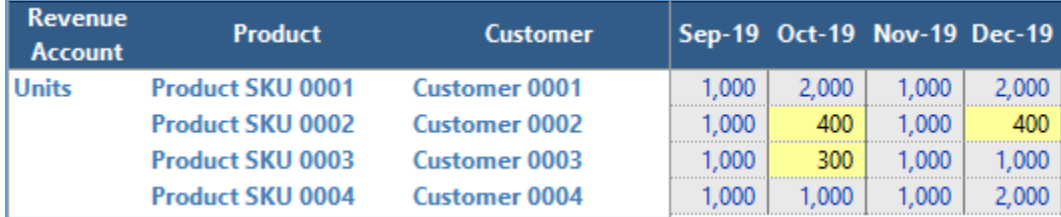

Time and product dimensions combined with view selected OR a filter expression In this example, the data *filter* includes both **Time Period** and **Product** *dimensions*, the **ViewSelected,** or the *filter* expression:

```
Dimensions(TimePeriod, Exmp_Prod):ViewSelected OR [EXMP_REV_ACCT 300_Units] == 2000
Data Filter
```
If you select the second and third rows again, you will get this result after running the *script* with this data *filter*:

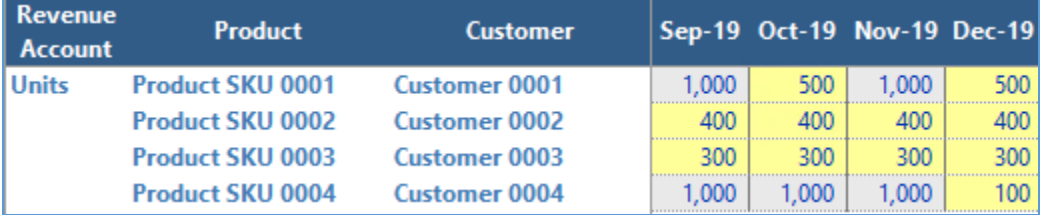

#### *File Target View*

When there is a target override of **ActiveView** or a specified *view*, then **FileData** will file and commit data changes. The default option is **DoNotFileData**, which does not file or commit data changes.

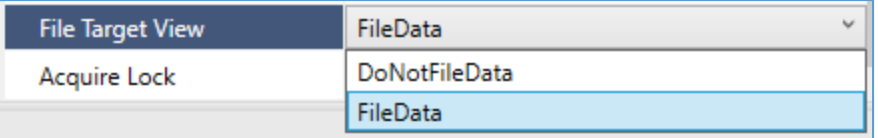

#### *Acquire Lock*

This property will set a resource lock to prevent two processes from executing simultaneously. The step in the *script* will fail if another process is running that conflicts with the *transform* or *mapping*.

To prevent this, enter the resource ID and the number of attempts followed by a wait time (in seconds) between each attempt. For example, if the *transform's* ID were **ActualUpdate**, then the syntax to attempt this step for three times, waiting five seconds between each attempt would be *ActualUpdate, 3, 5*. (Use a comma to separate each argument.)

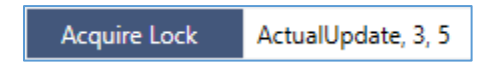

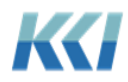

#### <span id="page-26-0"></span>Column store model and datasource data tables

Microsoft has introduced a new feature in its SQL Server database called **column store indexes**. This option can provide a dramatic improvement in query performance and reduction in storage. KCI's testing with one customer application showed seven times improvement in average query speed and a 90% saving in storage space!

The performance and size advantages are most significant for large applications, in which a *model's* data table has tens of millions of records or more.

While the column store option is available in SQL Server 2017, our testing has shown benefits that are far more consistent in SQL Server 2019, so this option is available only to clients running SQL Server 2019, which applies to all Azure cloud customers.

To convert a *model* or *datasource* to use this option, you must login as an administrator with unlimited write privilege to the *model*/*datasource*. The change should take place when users are not accessing it.

From the **Object Navigation** task pane, right click on the *model* and click **Properties**.

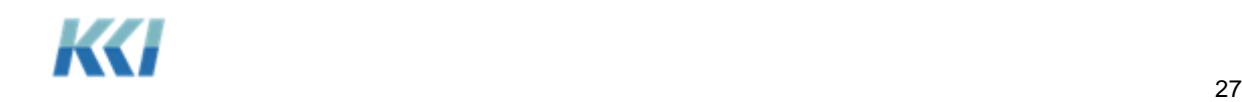

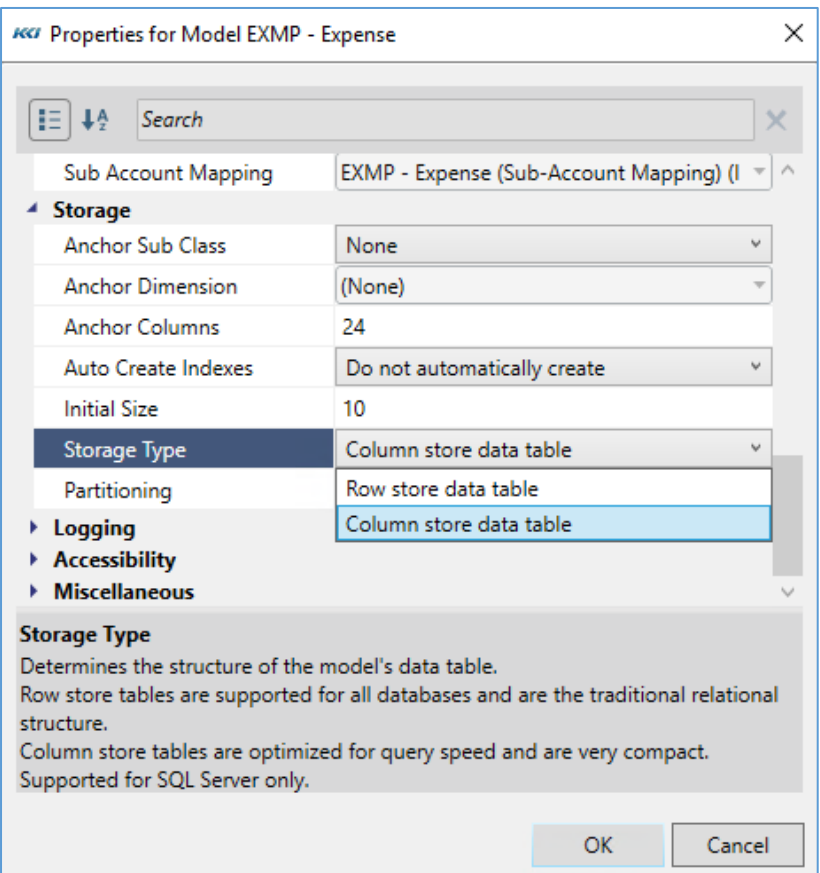

Change the **Storage Type** property to **Column store data table**. When you click **OK**, the table will convert automatically. For very large applications this change may take a few minutes or hours, so please be patient.

A program *script* will also convert a *model* by using the **ChangeStorageType** engine method. This new method accepts the following options:

- 1) Convert a specific table
- 2) Convert a specific *model* or *datasource*
- 3) Convert all computational *models* or all *datasources* of following subclass: **External**, **CONTROL-Managed**, **SQL Query**, and **Generated SQL**

The new **&KCI\_KeepOldStorageTable** *keyword* allows you to keep the "old" table in case you wish to revert to the original storage type, which is useful for testing. If this *keyword* is set to **Yes**, CONTROL® will rename the pre-converted table with a **\_RS** suffix for a regular table, or a **\_CS** suffix for a column store table. Please note that with this *keyword* enabled, any changes made to the data table after the conversion will NOT be present when you revert to the preconverted table.

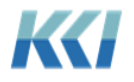

KCI's testing with several customer applications resulted in no significant performance impact on saving data to the database. However, as the column store can have differing impact on update performance depending on the frequency and the size of the update, as well as the size and the makeup of the table, we recommend clients test using their own applications/environment to determine if the column store is beneficial in their specific use cases.

#### <span id="page-28-0"></span>Passwords for views and sheets

The mechanism for managing Excel worksheet protection for *scratchpads* and flex *views* has been dramatically improved in this release.

Previously, all *scratchpads* and flex *views* that used Excel's worksheet protection were protected using the same password specified by the **&KCI\_ProtectSheet** *keyword*. This was not terribly secure and did not accommodate use cases where multiple users were creating *scratchpads* and flex *views* and wanted to use their own password.

Starting with this release, these objects now have a **Protection Password** property.

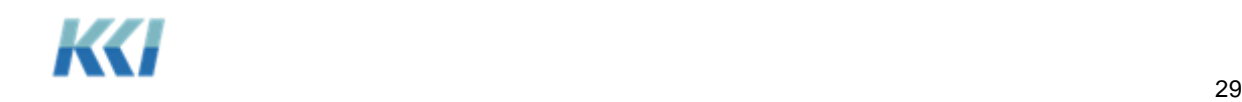

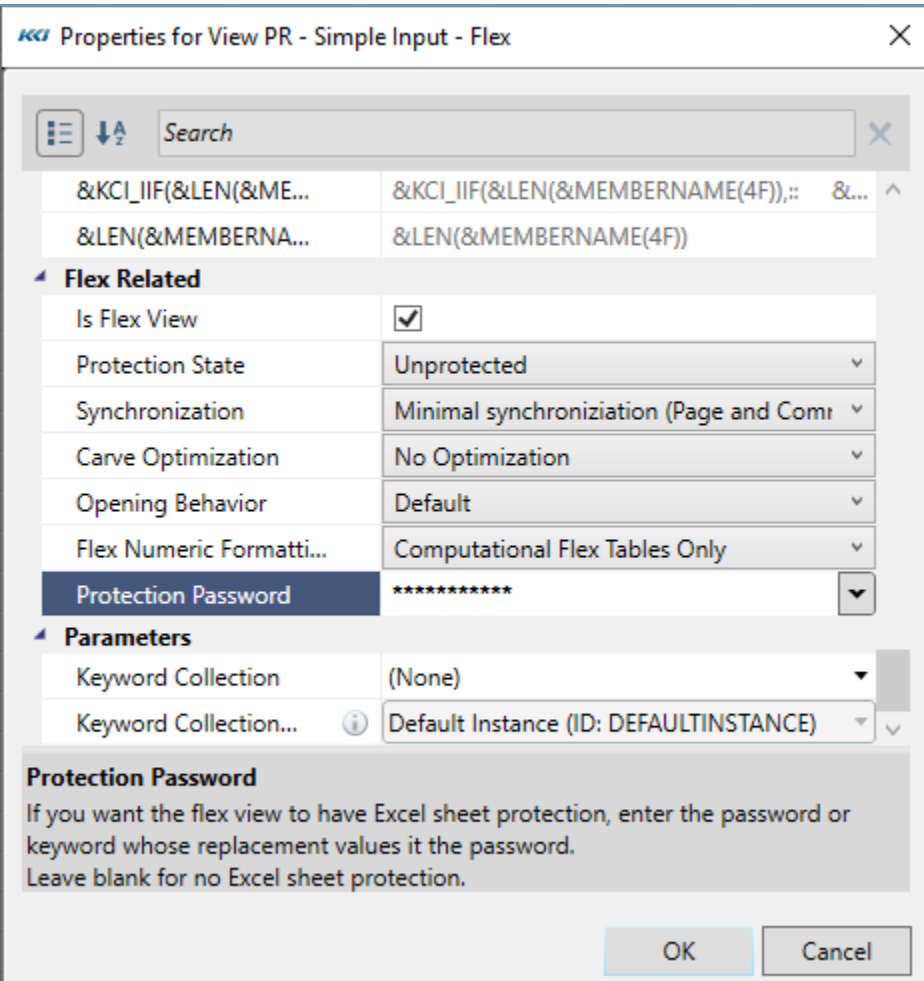

The property can be set to the value you want used to protect the worksheet from changes. The property can be set to a *keyword* if you want multiple flex *views* and *scratchpads* to be protected using the same password.

All objects that are stored in the database are saved without their Excel Protection Password. Therefore, if you want to change the password, you can do so in the property grid when the object is not open. Objects saved in Excel workbooks are saved with password protection in place. Changing the passwords for these objects must be coordinated with the external workbook and the object's **Protection Password** property.

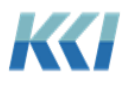

#### <span id="page-30-0"></span>Scenario-Hierarchy administrative model and view

To provide better transparency for the maintenance of *models* with extensive alternate *hierarchies*, there is a new administrative *model*, with a sample *view* shown below:

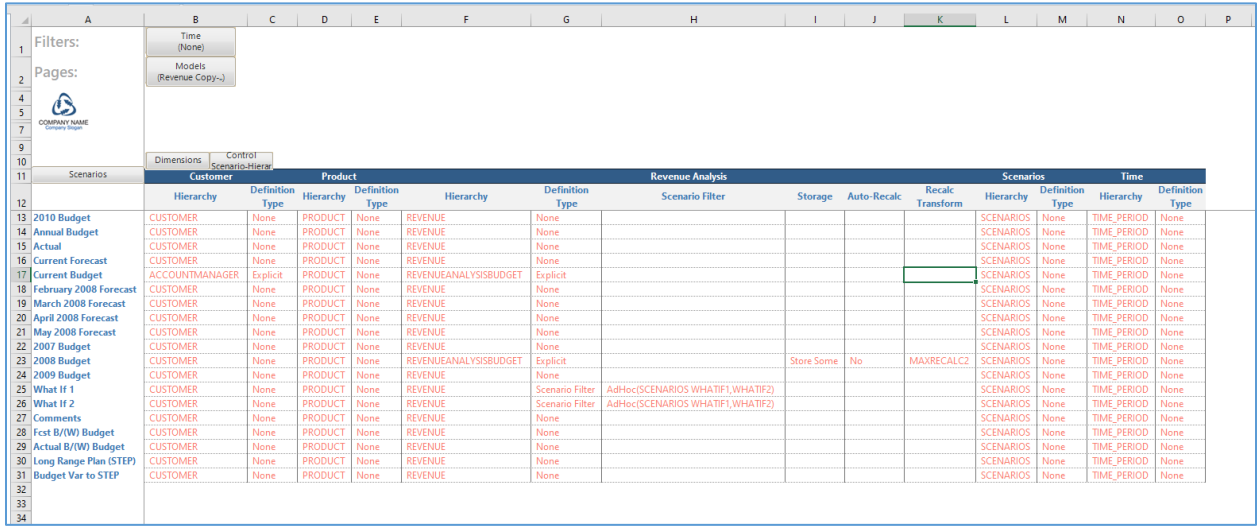

Here are some important features of this *model* and *view*:

- The two *model dimensions* **Model** and **Dimension/datasource** permit viewing *hierarchy* assignments across multiple *models*.
- The *view* is always read-only. Use the *model's* edit *book* to make any updates.
- The scenario *dimension* of the administrative *model* must be the scenario *dimension* of the *model(s*) selected in the *view* and should use the same scenario *hierarchy*. Most customers have a single scenario *dimension* and *hierarchy* that all *models* use. If you have more than one *dimension* or *hierarchy*, you should create a separate administrative *model* for each one.
- The **Definition Type** variable member indicates how the *hierarchy* assignment has been made:
	- o **None** there is no assignment, so the scenario uses the *dimension's* default *hierarchy*.
	- o **Explicit** the *hierarchy* is associated specifically to that scenario.
	- o **Scenario Filter** the scenario member is included in a *filter* and the *hierarchy* is associated with that *filter.*

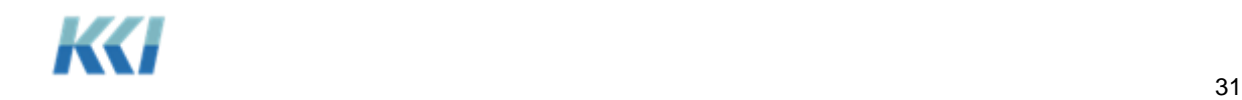

#### <span id="page-31-0"></span>Improvements to hierarchy maintenance

There have been a number of improvements to the dynamic hierarchy *book* used to maintain complex organization dimensions:

> o The method for creating a dynamic hierarchy *book* remains the same. The **Dynamic Definition** *book* property of **FullRollups (Hierarchy(hierarchyID))** will create a loose-leaf *book* for the organization hierarchy of a complex organization dimension that facilitates the review and maintenance of the reporting relationships across multiple branches. The ability of CONTROL® to create a loose-leaf book for more complex organization hierarchies with multiple branch structures has been improved in CONTROL® 10.5

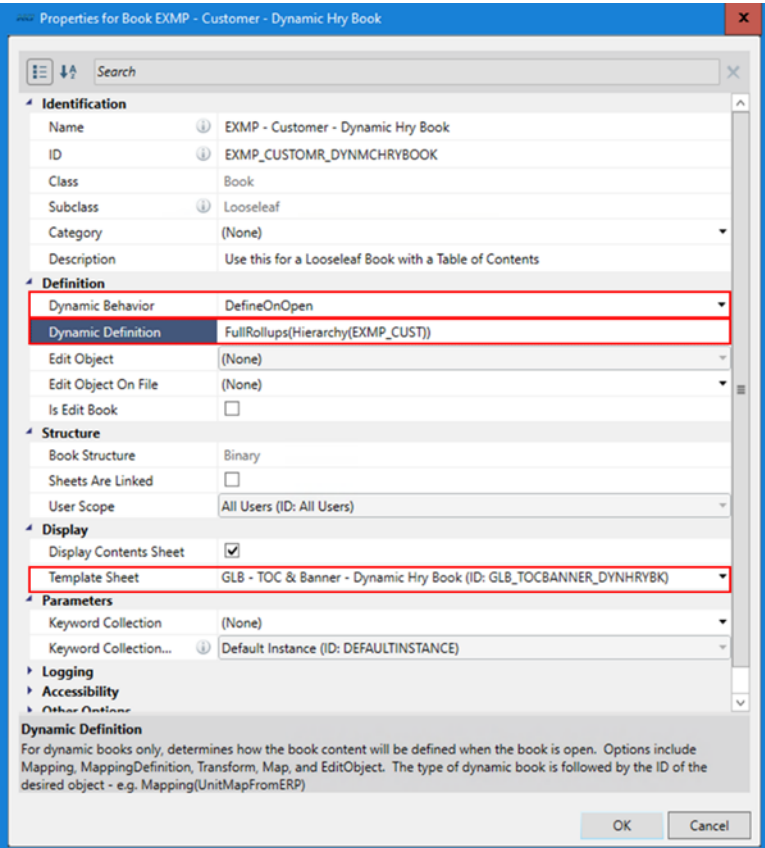

o The manual insertion of a *sheet* object or a *view* object can now be performed into a dynamic hierarchy *book*. You can add your own *sheet* or *view* to a dynamic hierarchy *book* by editing the dynamic hierarchy *book* object and adding the sheet or view to the Content of the book. You can determine the position that the sheet or view appears in the book by filling out the "**Property Overrides**" property using the following "**Transient Property**" syntax.

**[\_Position = 1]** - Puts the Sheet in the first position (assumes origin 1)

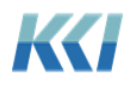

- **[Position = Front]** Puts the Sheet in the first position (after Table of Contents)
- **[\_Position = Front + 1]** Puts the Sheet in the second position
- **[\_Position = Back]** Puts the Sheet last

**[\_Position = Back – 1]** - Puts the Sheet second from the last

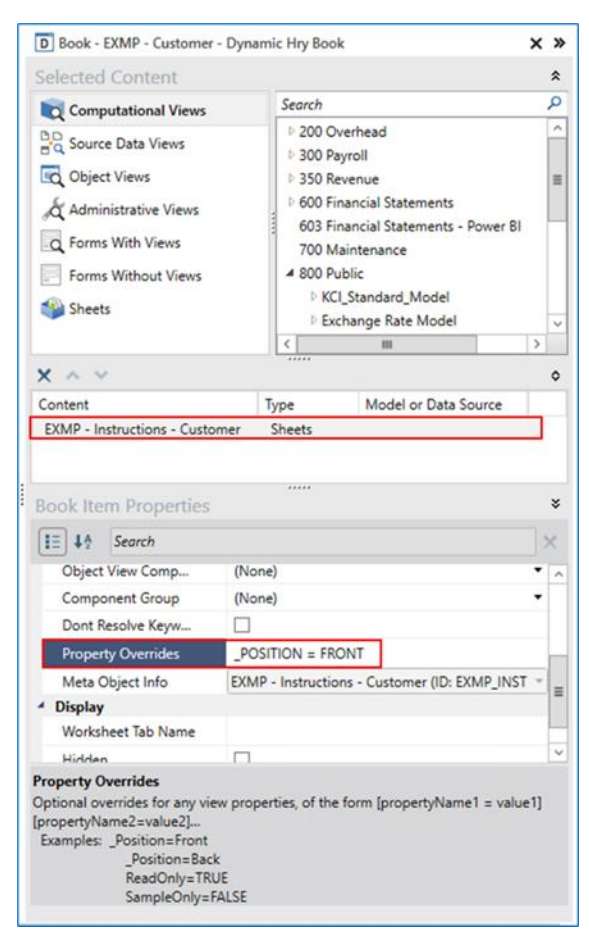

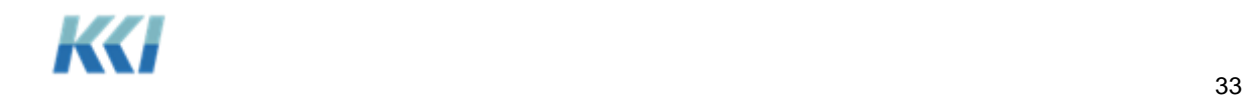

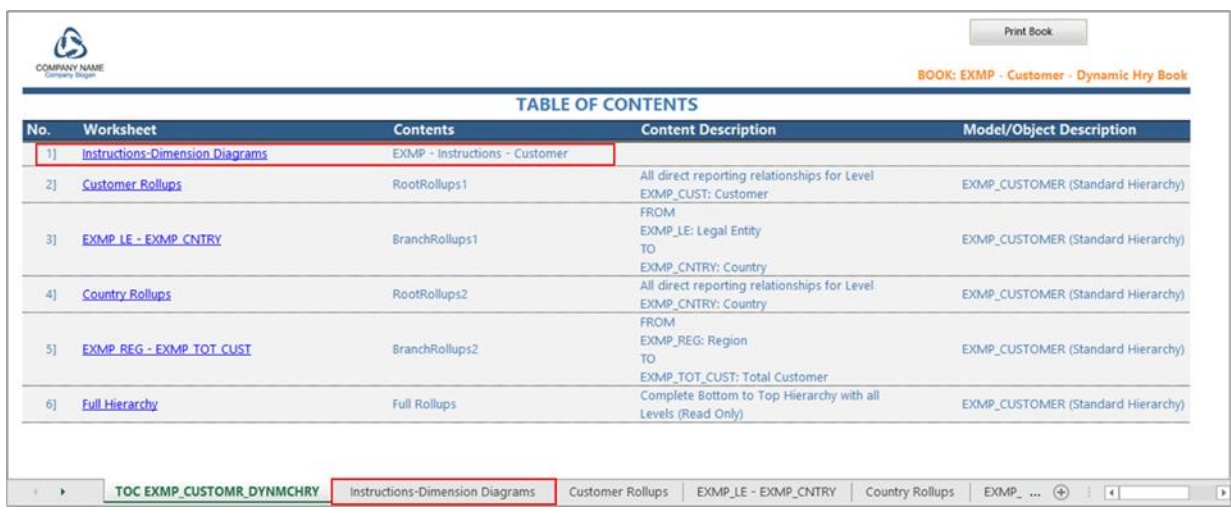

• You can now combine the member IDs and member names within the object views that are automatically created in a dynamic hierarchy *book*. Combining the member IDs and member names can make updating the hierarchies in the object views more user friendly. You can do this by changing the replacement value of the **ID\_COMBINE\_OR\_SEPARATE** keyword to either SEPARATE or COMBINE. By default, the **ID\_COMBINE\_OR\_SEPARATE** keyword is set to SEPARATE.

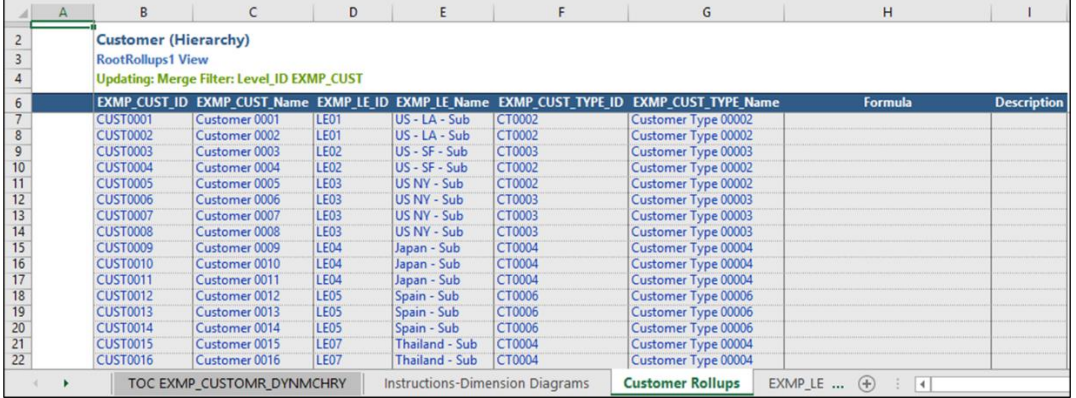

#### **ID\_COMBINE\_OR\_SEPARATE** keyword = **SEPARATE**

#### **ID\_COMBINE\_OR\_SEPARATE** keyword = **COMBINE**

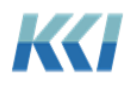

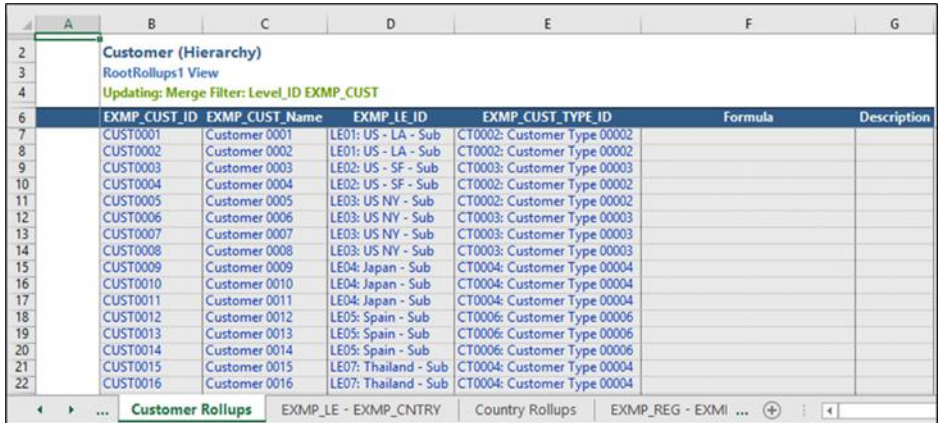

### <span id="page-34-0"></span>CONTROL® Web

After the release of CONTROL® 10.4, KCI introduced a new interface option targeted toward a broader audience of users. This introduction will bring you up to speed. For a more comprehensive description of this interface, see the "CONTROL Web 10.5" release announcement.

#### <span id="page-34-1"></span>**Overview**

As its name suggests, CONTROL<sup>®</sup> Web provides access to your CONTROL<sup>®</sup> data from a web browser. This provides a new alternative to CONTROL®'s Excel interface. CONTROL® Web supports modern web browsers, such as Edge, Chrome, or Safari, from a PC, phone, or tablet.

The primary focus of CONTROL® Web is to make current financial information instantly available to executives, managers, and analysts from anywhere, at any time, without having to extract, publish, or e-mail the information. Moreover, it is a self-service interface, so they can select, pivot, drill, and see transactional data to answer their own questions.

In addition, users who are not comfortable or familiar with Excel can use the web interface to input their budget or forecast data.

All this functionality is available with virtually no effort or cost because your current securitized CONTROL® *views* are available over the web.

#### <span id="page-34-2"></span>**Features**

CONTROL® Web delivers a significant subset of the Information Navigator capabilities with a simple, intuitive interface.

You can:

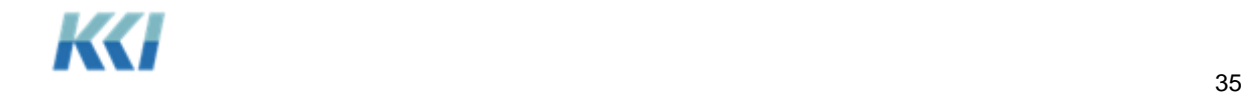

- Open and navigate any *view*, except flex *views*, using your existing application menus
- Perform drill operations, including drill-to-source
- Update data and see the impact of your changes, and file to the database
- Enter row comments
- Save a personal *view* presentation (user scope)
- Save a *view* as a new *view*
- Run predefined *scripts*
- Print or export to Excel

A new user should be able to access data and perform basic analysis with virtually no training.

#### <span id="page-35-0"></span>New web options for 10.5

Based on early customer feedback, we added some simple *view* design functionality, integrated with the **View Operations** drawer:

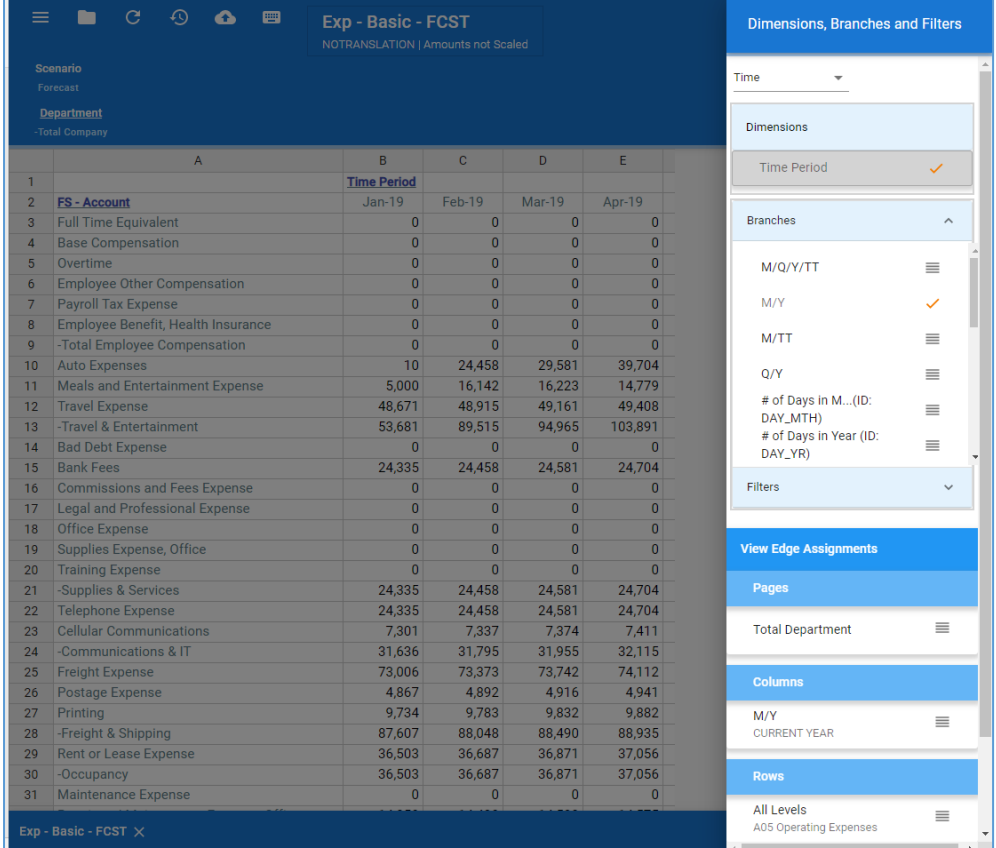

The new *view* design options allow you to:

• Change the *filter* of any *dimension*

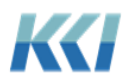

- Change the branch of any *dimension*
- Add or remove *dimensions* from the *view*
- Add custom *dimensions*
- Save the resulting *view* as a new *view* for the current user

To keep with the level of CONTROL® sophistication low for the target users, the web interface only supports pre-defined *filters*, branches, and custom *dimensions*.

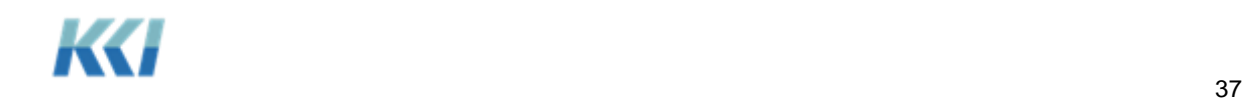